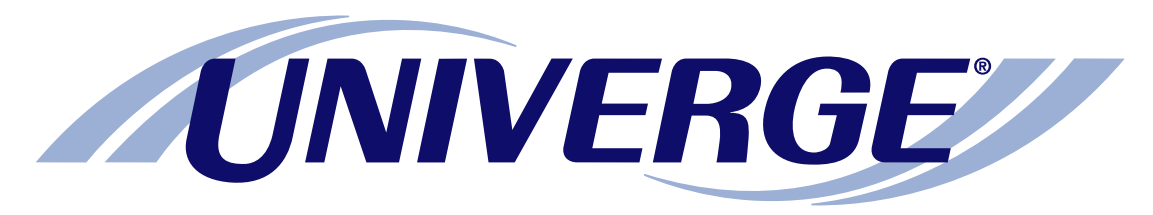

### *UM8500*

### Default conversation at a glance Default telephone user interface:

The chart on the next page shows the menus available by phone using the default telephone user interface.

Please refer to this chart when managing messages by phone.

**NOTE:** *Some features shown might not be available at your site.*

#### The first time you call

- 1. Dial the internal or external unified messaging system phone number.
- 2. If you dialed the external phone number, press  $\blacktriangleright$ when the system answers.
- 3. If required, enter your ID, then press  $\vert \sharp \vert$ .
- 4. If required, enter your password.
- 5. Depending on how the system is set up, you might be asked to:
	- Record your name.
	- Record a greeting.
	- Set a new password.
	- Choose whether to be listed in directory assistance.

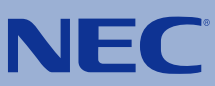

#### Access the system by phone

- 1. Dial the internal or external unified messaging system phone number.
- 2. If you dialed the external phone number, press  $*$  after the system answers.
- 3. If required, enter your ID, then press  $#$ .
- 4. If required, enter your password.

# Default conversation at a glance

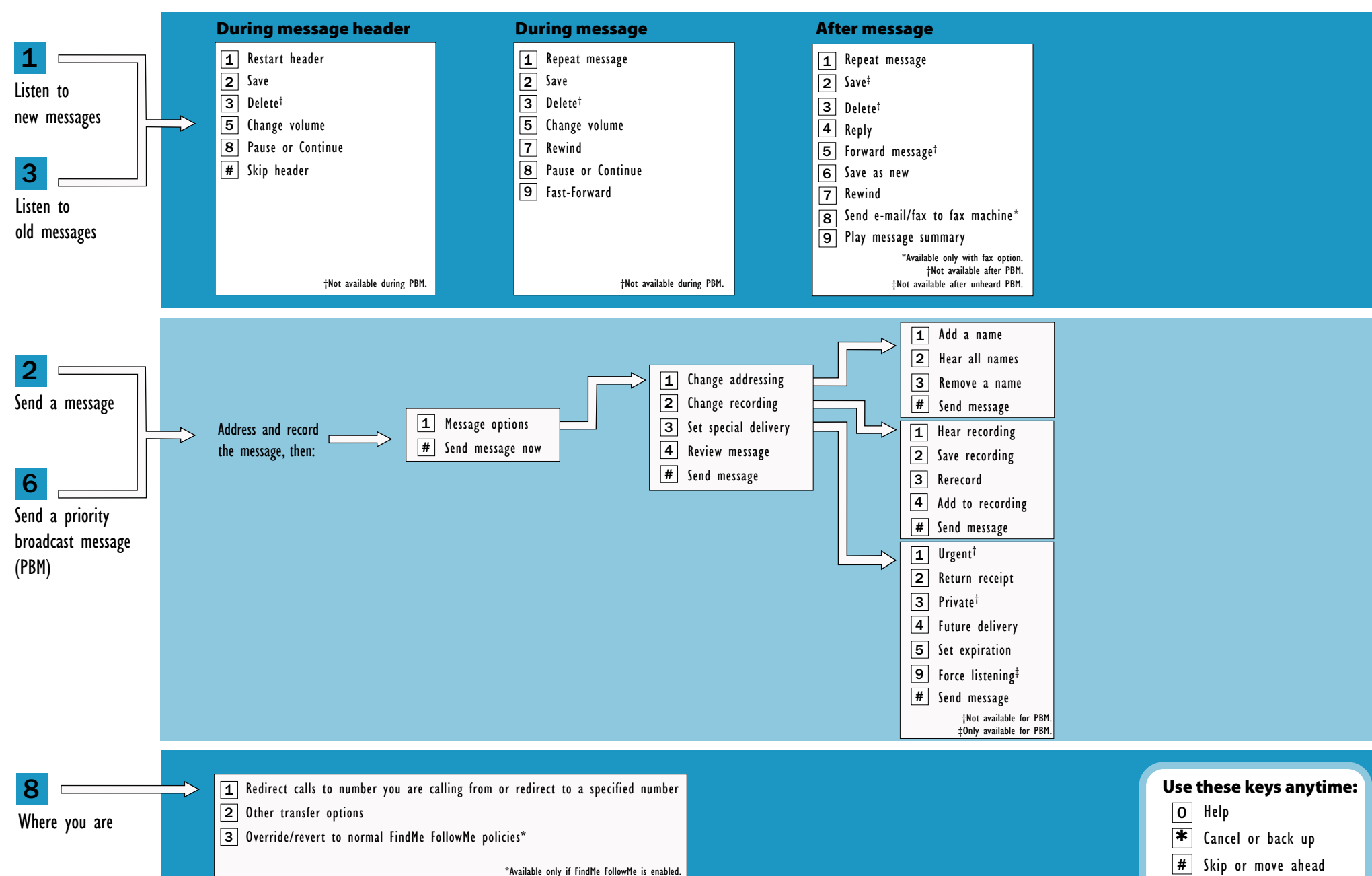

## Default conversation at a glance

(Continued from previous page)

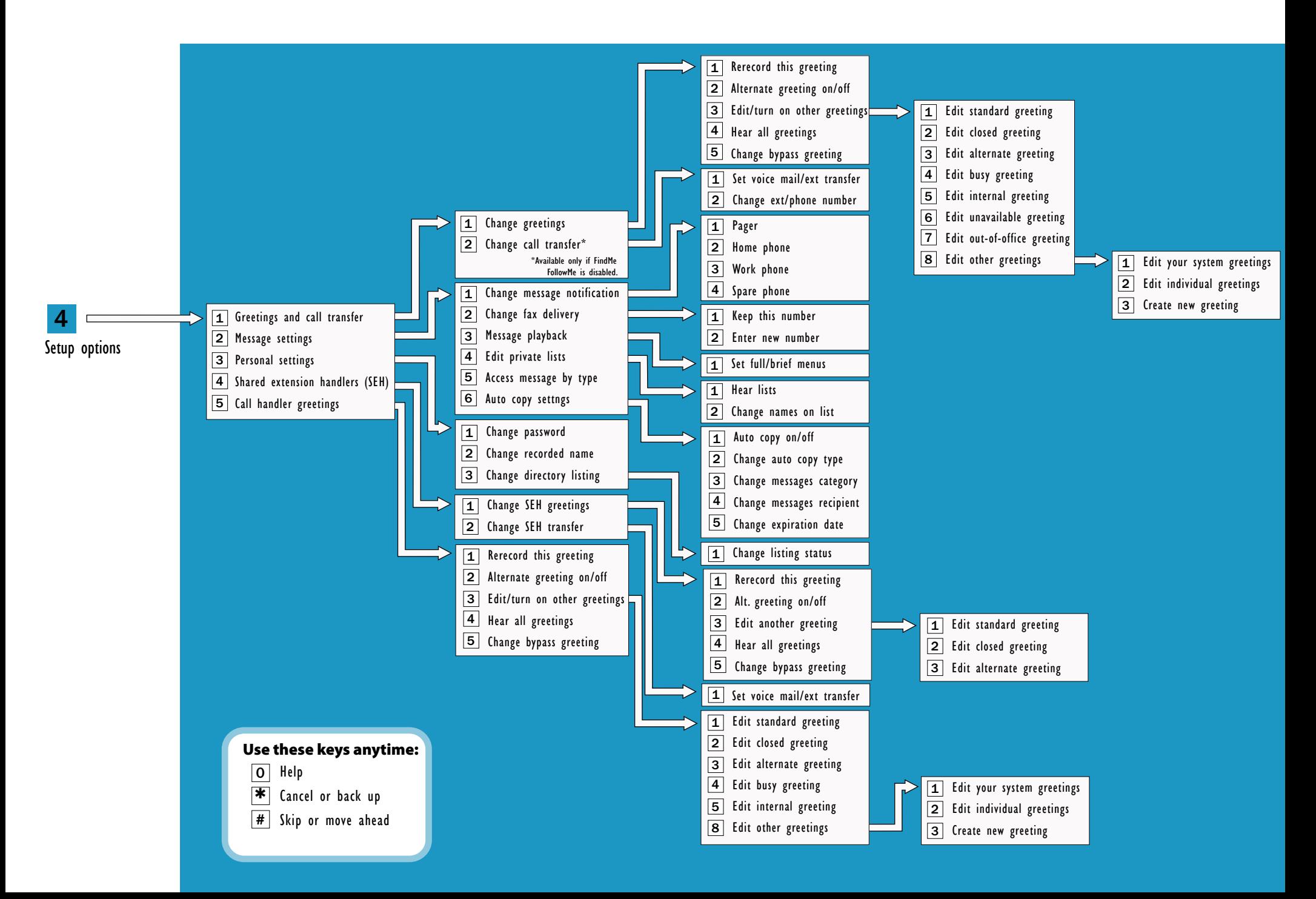